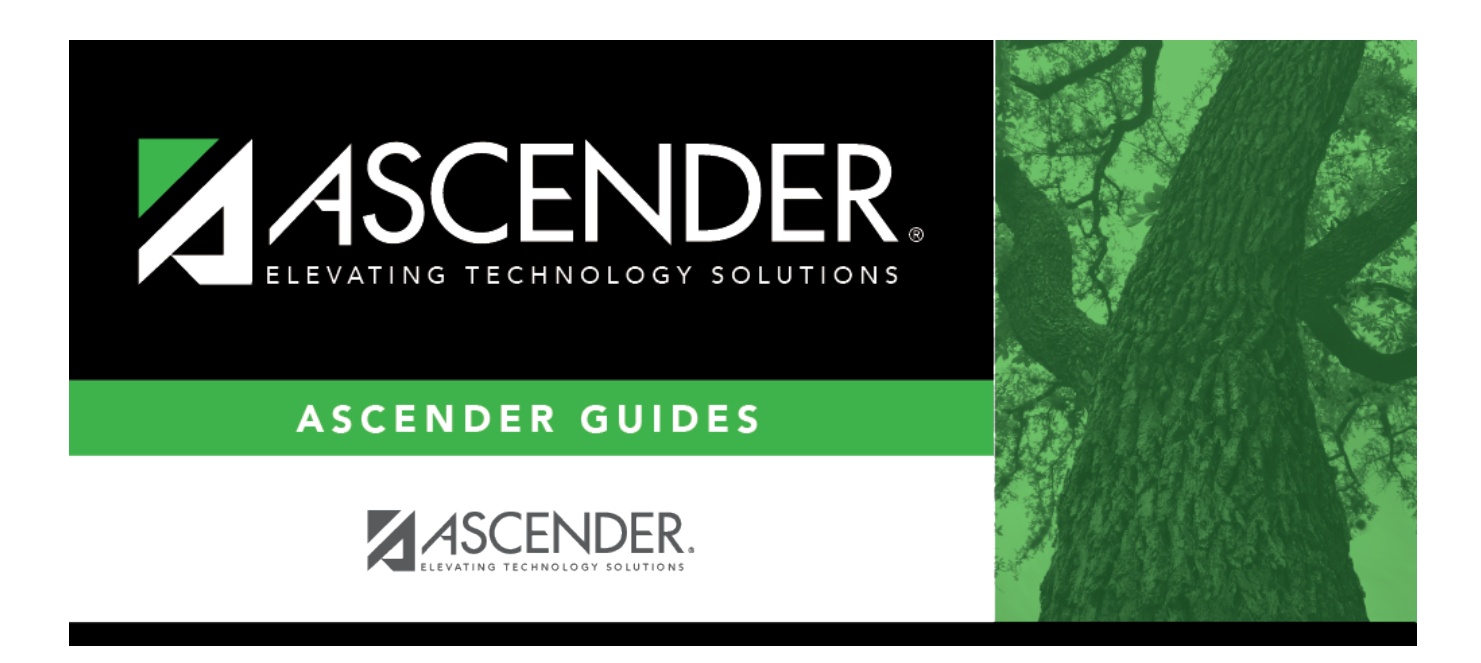

# **SGR1300 - Secondary Report Cards (2 Semesters)**

### **Table of Contents**

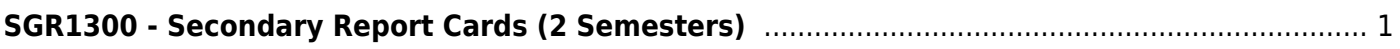

# <span id="page-4-0"></span>**SGR1300 - Secondary Report Cards (2 Semesters)**

*Grade Reporting > Reports > Grade Reporting Reports > Report Cards > SGR1300 - Secondary Report Cards (2 Semesters)*

This report prints two-semester report cards on a laser printer, including messages entered on [Maintenance > Tables > Grade Reporting Tables > Rpt Card Msg](#page--1-0). You can include self-paced courses.

The report has been designed to display the address in the window of a #10 standard window envelope.

A failure list is generated for students who have failing grades.

An error list is generated if errors are encountered.

**IMPORTANT:** The absences displayed on the report card are calculated when the [Compute](#page--1-0) [Attendance in Course Records report \(SGR1800\)](#page--1-0) is run prior to the report cards. The absences are calculated by comparing a student's attendance posting code to the district posting code table to determine the absence type, and whether or not it is an ADA code. Once the computation is complete, one of the following codes is assigned to the student's course record.

- Absence Type S, R, M, A, D, C, V, H, I,  $K = Excused$
- $\bullet$  Absence Type U = Unexcused
- Absence Type E,  $F =$  School Abs
- $\bullet$  Absence Type T = Tardy

#### **NOTES:**

- The **typ** column is populated if **Print HRoll Code** is selected on [Maintenance > Tables >](#page--1-0) [Campus Control Options > Print Options](#page--1-0). The column displays the code for the grade averaging table assigned to the course by the district, which is specified in the **GA Table** field in the [district master schedule](#page--1-0).
- You can include withdrawn courses by selecting **Print W/D Crs** on [Maintenance > Tables](#page--1-0) [> Campus Control Options > Print Options.](#page--1-0)
- Withdrawn courses are listed with an asterisk (\*) next to the course name, and a legend is printed on each page stating \*Withdrawn Course. If a course is two semesters long and combined onto one line when the report is run, an asterisk is only displayed if the course

is withdrawn during the second semester.

- Withdrawn courses with the same entry and withdrawal date are only included for transfer courses (i.e., if **Xfr Crs** is selected on [Maintenance > Student > Individual Maint](#page--1-0) [> Crs Assign\)](#page--1-0) and if **Non Campus Based** is 08 (i.e., credit by exam) on [Maintenance >](#page--1-0) [Master Schedule > Campus Schedule > Section](#page--1-0) and the course meets all other criteria for the report.
- Even if **Print W/D Crs** is not selected on [Maintenance > Tables > Campus Control](#page--1-0) [Options > Print Options,](#page--1-0) courses with a withdrawal date after the last day of the selected semester-cycle are included. Courses with an entry date after the last day of the selected semester-cycle are only included if they are self-paced courses, or if **Non Campus Based** for that section is 08 on [Maintenance > Master Schedule > Campus](#page--1-0) [Schedule > Section](#page--1-0).
- If **Use Report Card Narrative** is selected on [Maintenance > TeacherPortal Options >](#page--1-0) [Campus > Options,](#page--1-0) instructors can add narratives to report cards from TeacherPortal. If used, a report displaying the **Report Card Narrative** comments from TeacherPortal will print on a separate page for each student who has at least one comment for the selected semester and cycle. Only comments for selected course-sections are printed. The **Report Card Narrative** is only visible for current cycles; previous narratives are not displayed for posted cycles.
- The following only applies to school years 2011-2013: End-of-Course (EOC) subjects are indicated with a plus sign icon  $+$  and the following message is displayed on the report card: "+Grades/Credits Reflect End of Course Assessment Results."
- Self-paced courses print as follows:
	- $\circ$  If a self-paced course has a withdrawal date and no semester grade, it is considered withdrawn and is only included if **Print W/D Crs** is selected on [Maintenance > Tables > Campus Control Options > Print Options](#page--1-0).
	- o If the self-paced course has a withdrawal date and semester grade, it is considered completed and will print on the report cards.
- If a student has a control number assigned on [Registration > Maintenance > Student](https://help.ascendertx.com/student/doku.php/registration/maintenance/studentenrollment/demo1) [Enrollment > Demo1,](https://help.ascendertx.com/student/doku.php/registration/maintenance/studentenrollment/demo1) the teacher's name with the corresponding control number will be displayed/printed on the student's report card in the **Counselor/Homeroom Teacher** field. If the student does not have a control number assigned, the system will look at the Counselor Information on [Registration > Maintenance > Student Enrollment > Demo2.](https://help.ascendertx.com/student/doku.php/registration/maintenance/studentenrollment/demo2) If there is data in this field, the name of that person will be displayed/printed on the student's report card in the **Counselor/Homeroom Teacher** field. If both fields, **Control Number** and **Counselor Information** are blank, the **Counselor/Homeroom Teacher** field on the report card will be left blank.

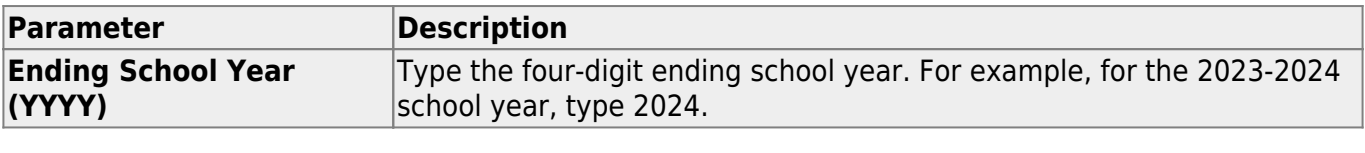

#### **Run the report:**

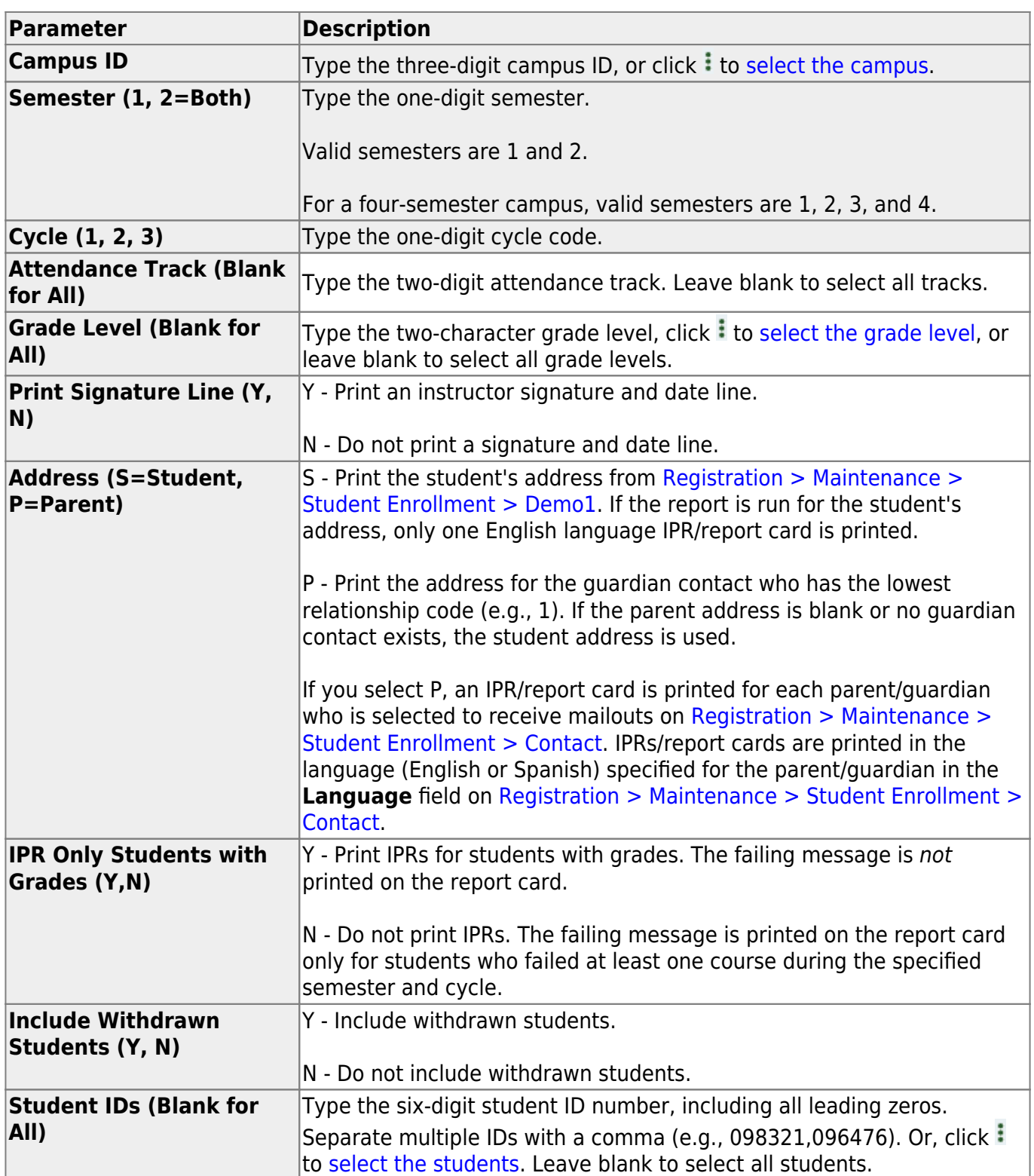

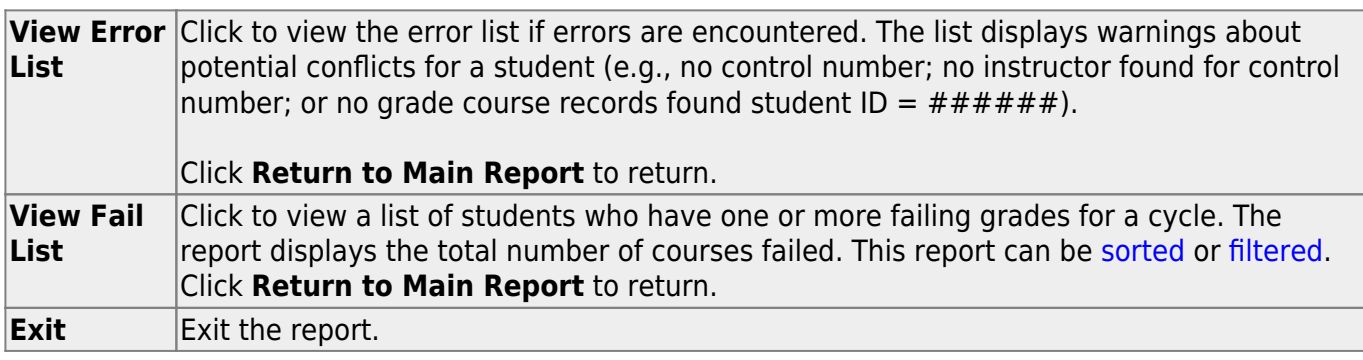

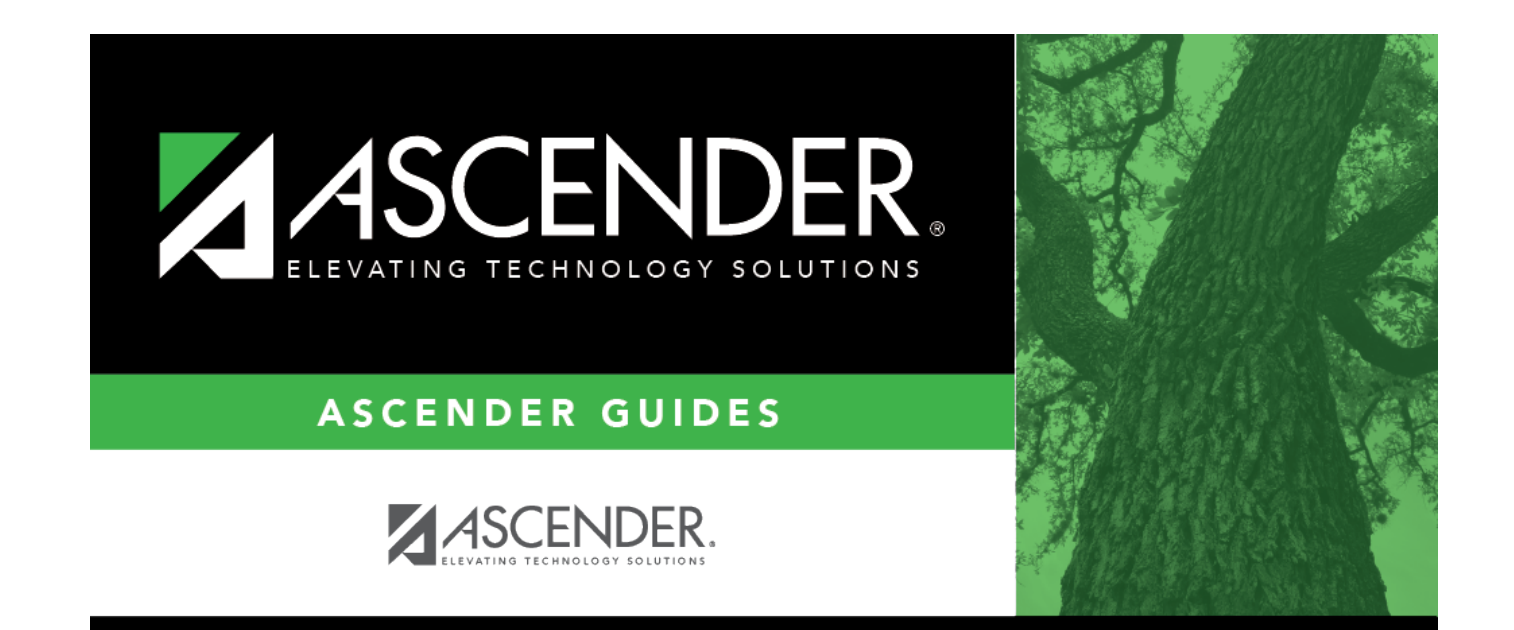

## **Back Cover**